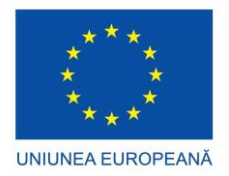

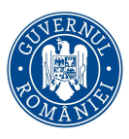

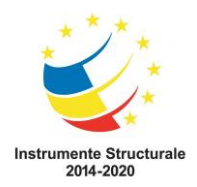

*Proiect cofinanţat din Fondul Social European - Programul Operaţional Capital Uman 2014 – 2020 Axa Prioritară 6: Educaţie si competenţe / Operațiune compozită OS 6.5, 6.6. Îmbunătățirea competențelor personalului didactic din învățământul preuniversitar în vederea promovării unor servicii educaționale de calitate orientate pe nevoile elevilor și a unei școli incluzive Titlu proiect: "Profesionalizarea carierei didactice - PROF" Cod proiect: POCU/904/6/25/146587 Beneficiar: Ministerul Educației Partener 2 - Universitatea Transilvania din Brașov Perioada de implementare – 01 aprilie 2021 – 31 decembrie 2023*

> AVIZAT, Responsabil local partener P2, Conf. Univ. Dr. Mihaela VOINEA

### **Livrabil – Activitatea A4.2.**

### **Mai 2023**

#### **A4.2. Ghiduri metodologice de tip mentoral privind evaluarea învățării în sistem blended learning. Secțiunea a III-a: Evaluarea învățării în contexte blended learning\_Discipline tehnologice**

**Rezultat așteptat -** *Ghiduri metodologice de tip mentoral privind evaluarea învățării în sistem blended learning. Activități de evaluare la nivel liceal din perspectiva învățării în sistem blended learning\_Discipline tehnologice*

#### **Exemple de instrumente de evaluare formativă în sistem Blended Learning utilizate la disciplina Tehnologia Informației și comunicațiilor**

#### **Clasa a IX a**

#### **Competențe generale:**

3. Elaborarea unor produse utilizabile care să dezvolte spiritul inventiv şi creativitatea

#### **Competențe specifice:**

- 3.10. Utilizarea operaţiilor de bază necesare realizării unei pagini HTML
- 3.11. Folosirea elementelor de bază pentru inserarea în pagină a elementelor: text, imagine
- 3.12. Aplicarea operaţiilor de bază necesare pentru realizarea unei pagini copiere, mutare, ştergere
- 3.13. Enumerarea şi aplicarea modalităţilor de a realiza o hiper legătură
- 3.13. Enumerarea şi aplicarea modalităţilor de a realiza o hiper-legătură

**Unitatea de învățare: Limbajul HTML**

**Metode de evaluare sugerate:** 

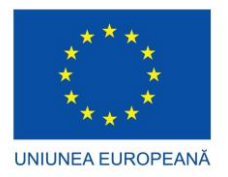

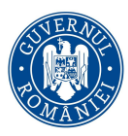

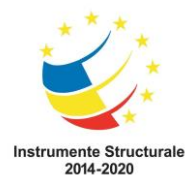

- I. Probă scrisă cu test de evaluare (varianta aplicabilă față în față)
- II. Evaluare prin intermediul aplicațiilor de evaluare online: Google Forms, Quizziz, LiveWorksheets, Testmoz (varianta aplicabilă online)
- **I. Probă scrisă cu test de evaluare (varianta aplicabilă față în față)**

## **TEST LIMBAJUL HTML**

#### **Timp de lucru: 40 minute**

#### **Se acordă un punct din oficiu.**

- 1. Structura următoare realizează o legătură la:
	- a. Pagina de start Google
	- b. Pagina de start Yahoo
	- c. Nu realizează nicio legătură

```
<sub>p</sub></sub>
<a href="https://www.google.com/">Yahoo</a>
\langle/p>
```
- 2. Pentru a defini o linie orizontală utilizăm marcajul:
	- a. < ol >
	- b.  $\langle$ hr $>$
	- c. <br>
- 3. Pentru a scrie formula apei se va folosi sintaxa:
	- a. H<u>2</u>O
	- b. H<sub>2</sub>O
	- c. H<sup>2</sup>O
- 4. Scrieți secvența de cod pentru a realiza lista de mai jos:
	- I. Periferice de intrare
		- Mouse
		- Tastatură
		- **Scanner**
		- Microfon
	- II. Periferice de ieșire
		- Monitor
		- **·** Imprimantă
		- Boxe

**0.5 p**

**0.5 p**

**0.5 p**

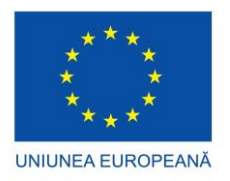

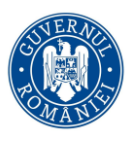

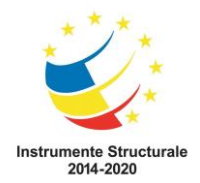

5. Pentru imaginea de mai jos, inserați atributele corespunzătoare astfel încât aceasta să aibă dimensiunile de 400 pixeli înălțime și 300 lățime. Rescrieți structura completă.

 $\langle \text{img src} \rangle$ " dispozitive.jpg"

#### **1p**

6. Completați liniile de cod care lipsesc pentru a genera pagina din figură, bordura tabelului fiind de 2 pixeli:

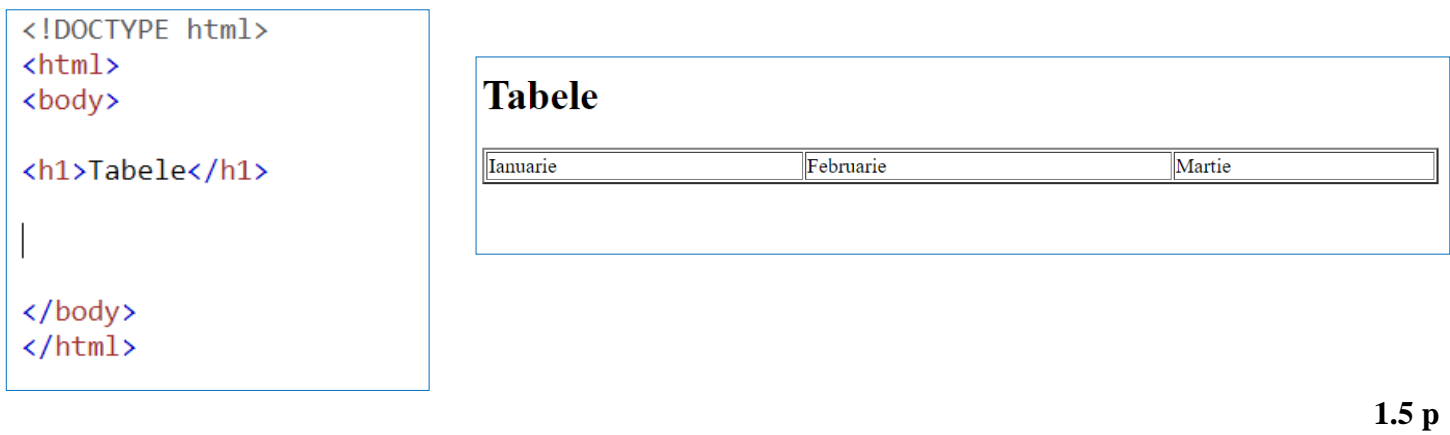

- 7. Pentru a determina ca o celulă a tabelului să ocupe spaţiul a două sau mai multe coloane se foloseşte atributul:
	- a. Rowspan
	- b. Colspan

c. Width

**0.5 p**

8. Completați liniile de cod pentru a genera pagină cu două cadre orizontale in proporția 20% și 80% din înălțimea totală. Pagina de sus, p1.html, are chenar roșu iar cea de jos, p2.html, are scroll.

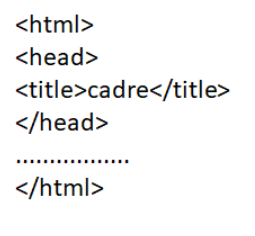

9. Analizați structura următoare:

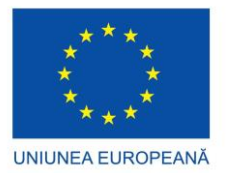

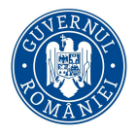

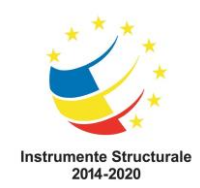

```
\leftarrow<head>
<title>Aplicatii</title>
</head>
<body>
<b>Titlu</b><p>
<img src="imagine.jpg" usemap="#legatura" width="280" height="160">
<map name="legatura">
<area shape="rect" coords="20,20,70,70" href="pagina1.html">
\langle/map>
</body>
</html>
```
**1 p**

Ea reprezintă:

- a. Declararea unei zone de imagine, un pătrat cu latura =50, ca legătură către pagina1.html.
- b. Declararea unei zone de imagine, un dreptunghi cu dimensiunile 280 (lățime) și 160 (înălțime), ca legătură către pagina 1.html.
- c. Declararea unei zone de imagine, un dreptunghi cu laturile de 20 și 70, ca legătură către pagina1.html.
- d. Structura nu este corectă.

#### **Barem de evaluare și notare:**

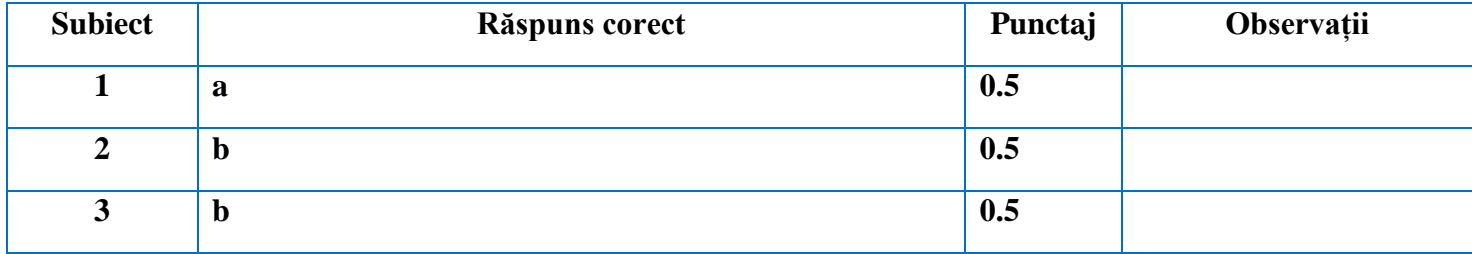

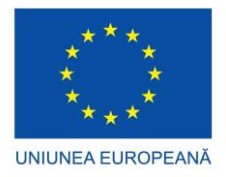

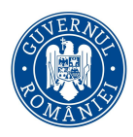

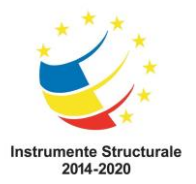

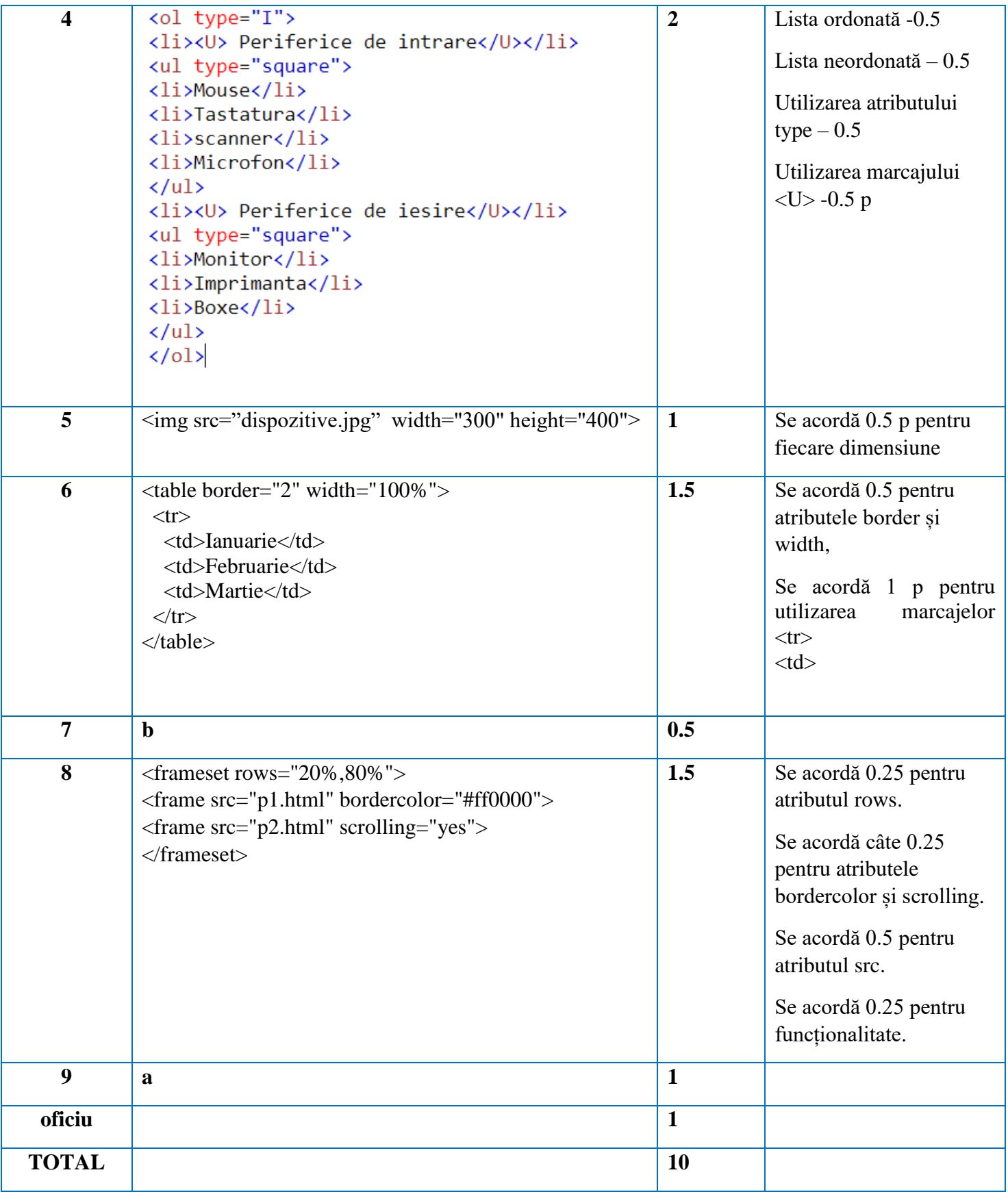

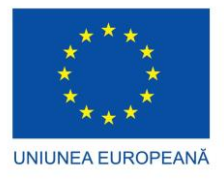

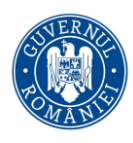

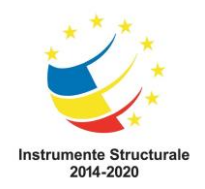

#### **II. Evaluare prin intermediul aplicațiilor de evaluare online: Google Forms, Quizziz, LiveWorksheets, Testmoz (varianta aplicabilă online)**

Testul elaborat cu aplicația **LiveWorksheets**, poate fi accesat și rezolvat la adresa: <https://www.liveworksheets.com/ji3444941mj>

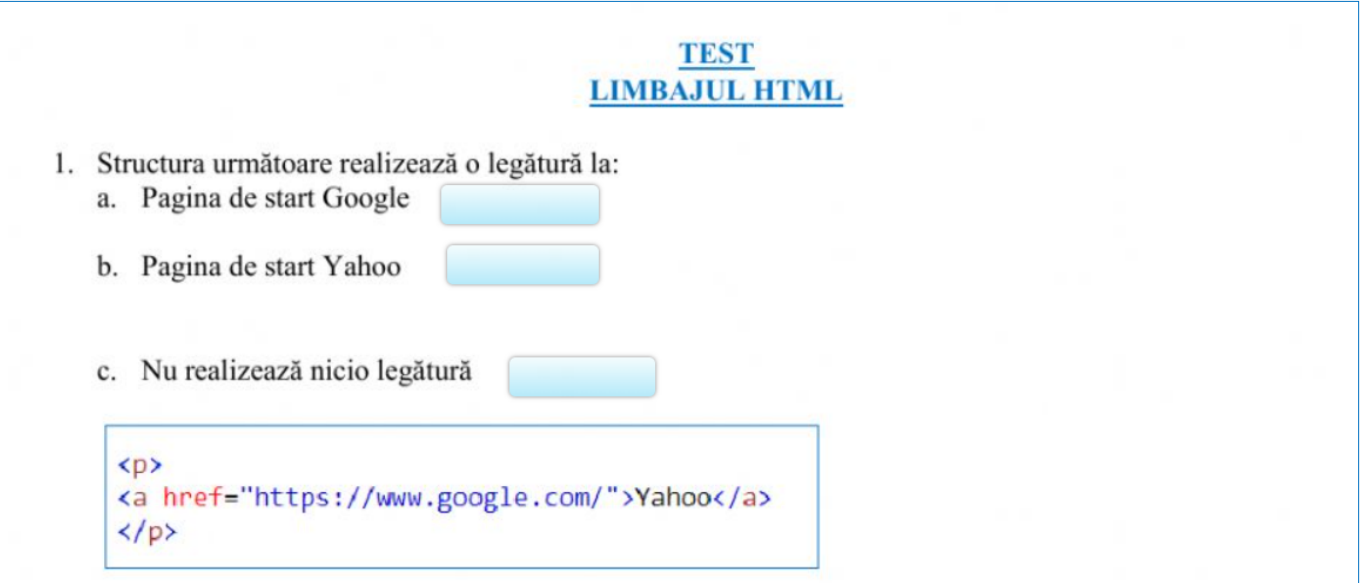

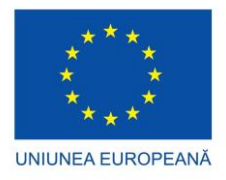

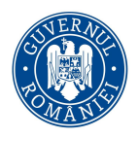

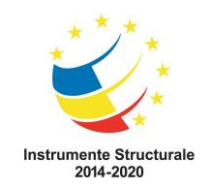

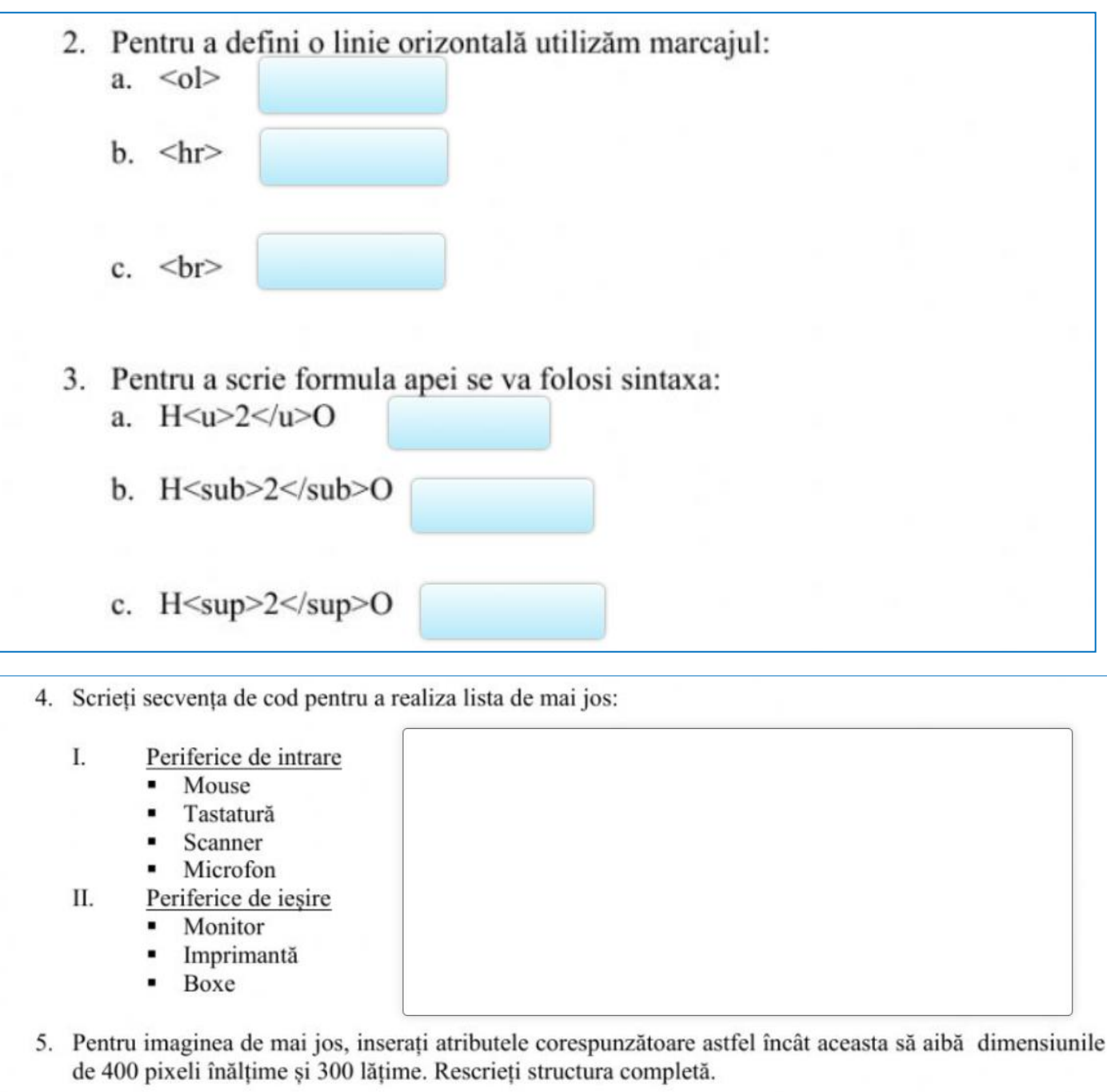

<img src="dispozitive.jpg"  $\ge$ 

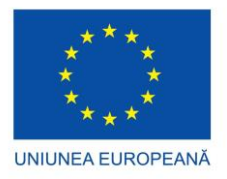

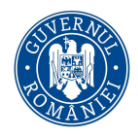

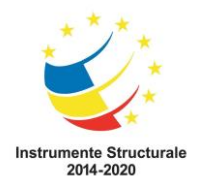

6. Completați liniile de cod care lipsesc pentru a genera pagina din figură, bordura tabelului fiind de 2 pixeli:

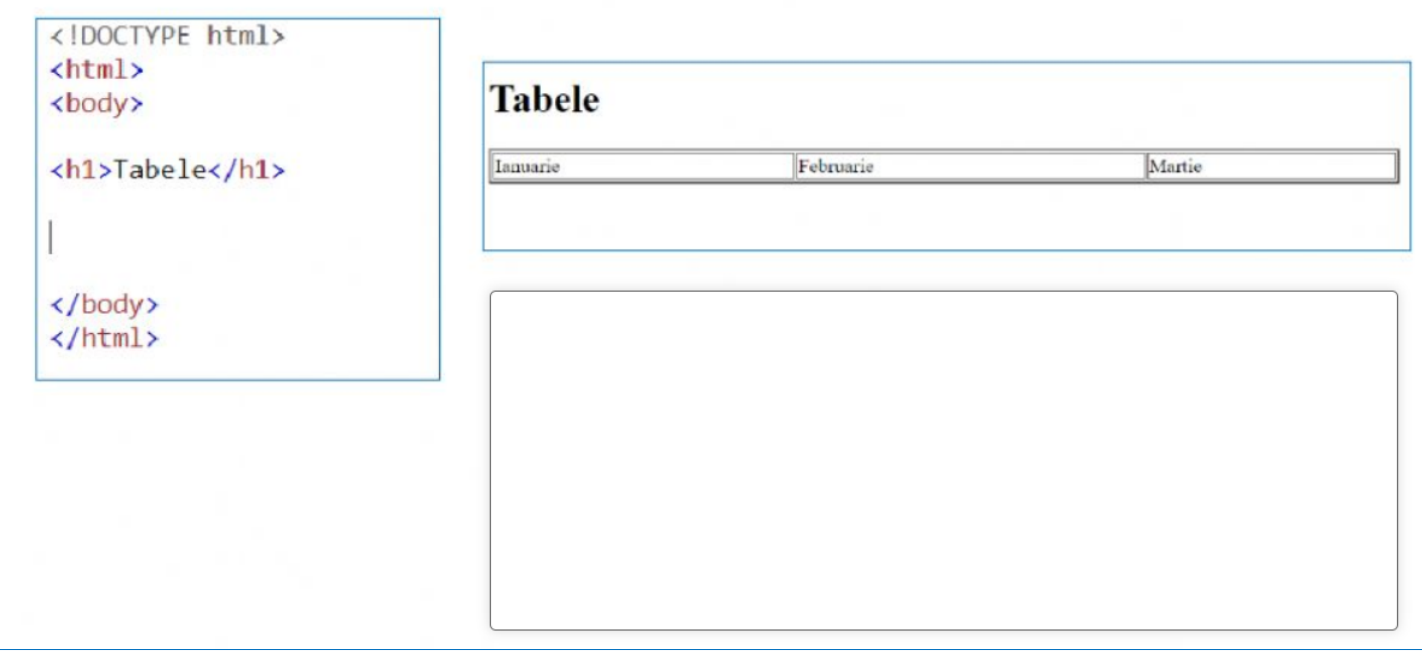

- 7. Pentru a determina ca o celulă a tabelului să ocupe spațiul a două sau mai multe coloane se folosește atributul:
	- a. Rowspan b. Colspan c. Width
- 8. Completați liniile de cod pentru a genera pagină cu două cadre orizontale in proporția 20% și 80% din înălțimea totală. Pagina de sus, p1.html, are chenar roșu iar cea de jos, p2.html, are scroll.

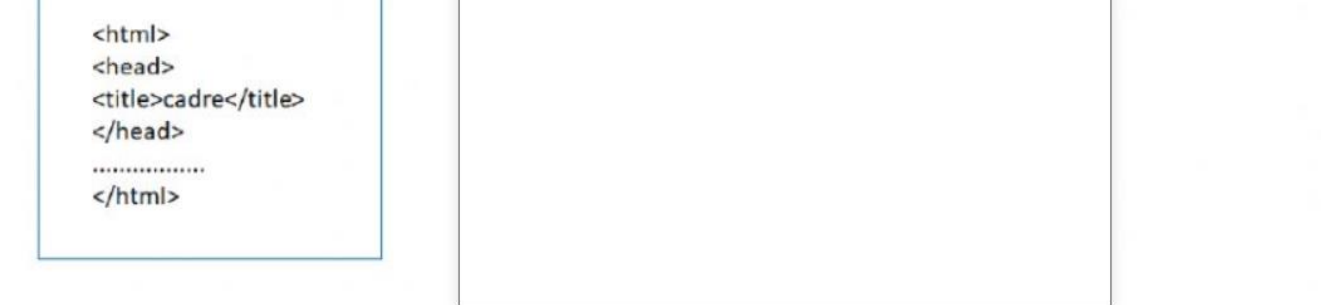

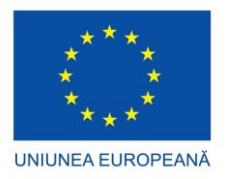

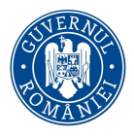

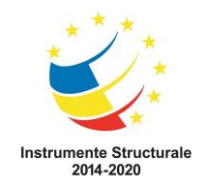

9. Analizați structura următoare:

# **BELIVEWORKSHEETS**

```
<html>
<head>
<title>Aplicatii</title>
\langle/head>
<body>
<b>Titlu</b><p>
<img src="imagine.jpg" usemap="#legatura" width="280" height="160">
<map name="legatura">
<area shape="rect" coords="20,20,70,70" href="pagina1.html">
\langle/map>
</body>
\langle/html>
```
#### Ea reprezintă:

- a. Declararea unei zone de imagine, un pătrat cu latura =50, ca legătură către pagina1.html.
- b. Declararea unei zone de imagine, un dreptunghi cu dimensiunile 280 (lățime) și 160 (înălțime), ca legătură către pagina 1.html.
- c. Declararea unei zone de imagine, un dreptunghi cu laturile de 20 și 70, ca legătură către pagina1.html.
- d. Structura nu este corectă.

#### Elaborat de experti în implementare curriculară cu abilități TIC:

dualet Mares Silvia Kuur **Bucur Ariana Oana Gligor Adrian** Szabo Zoltan **Măciucă Marius** Hudiță Anda Gabriela (